## **Early Design Concepts**

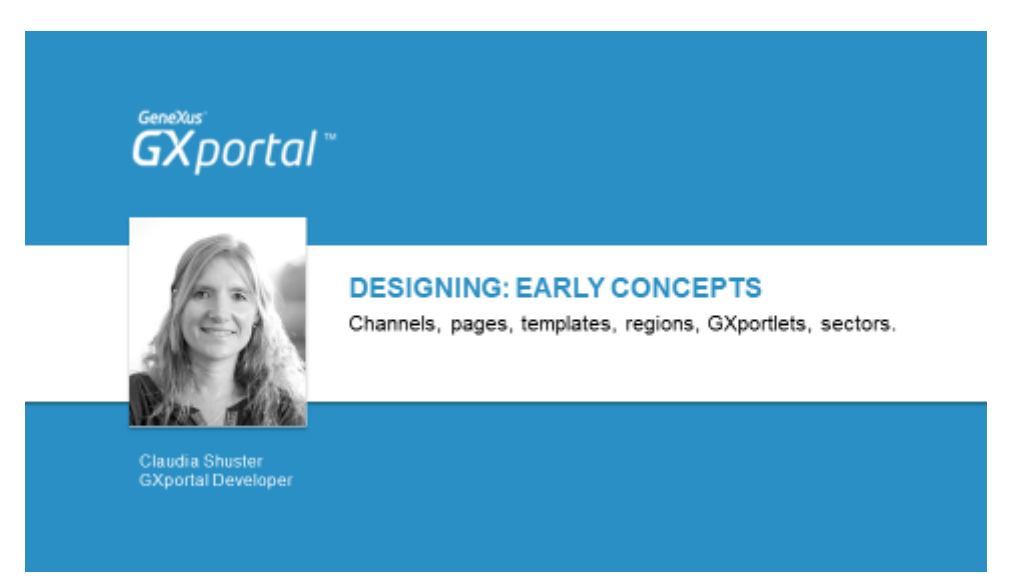

En este video vamos a ver los principales conceptos para comenzar a diseñar en GXportal.

Definiremos qué son los **canales**, **páginas** y **plantillas**.

Analizaremos el sitio que vamos a construir para identificar cómo será la plantilla de nuestro sitio.

Y por último definiremos qué son los **GXportlets** y **sectores**.

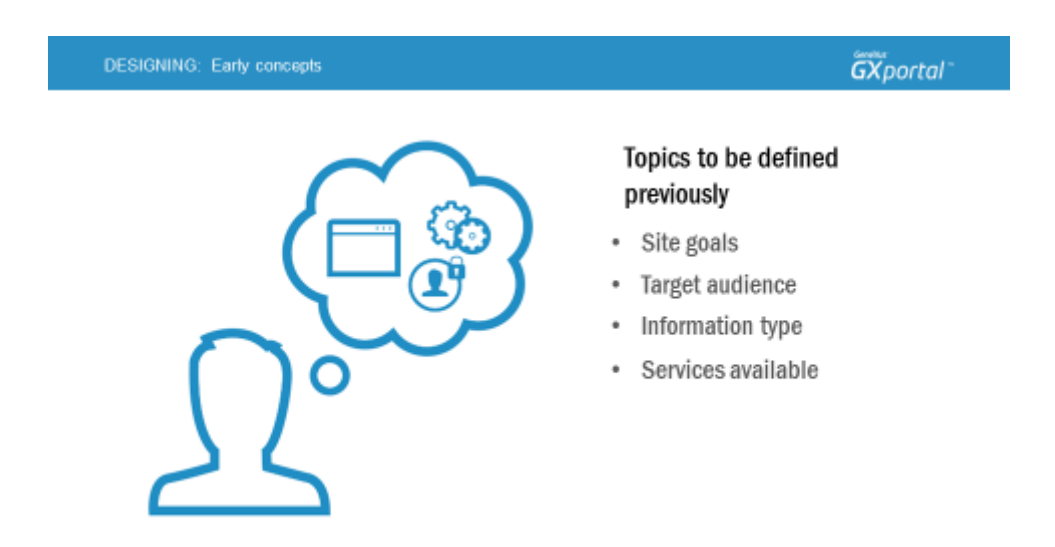

Antes de comenzar a construir un sitio, es fundamental haber definido algunos temas.

Es importante tener claro cuáles son los **objetivos del sitio** (qué se quiere lograr con el mismo), **a qué comunidad está enfocado el sitio** (quiénes van a estar accediendo a él), qué **tipo de información** se quiere publicar y si se van a brindar **servicios**: por ejemplo: si se va a permitir la descarga de archivos, si los usuarios se van a poder identificar, etc.

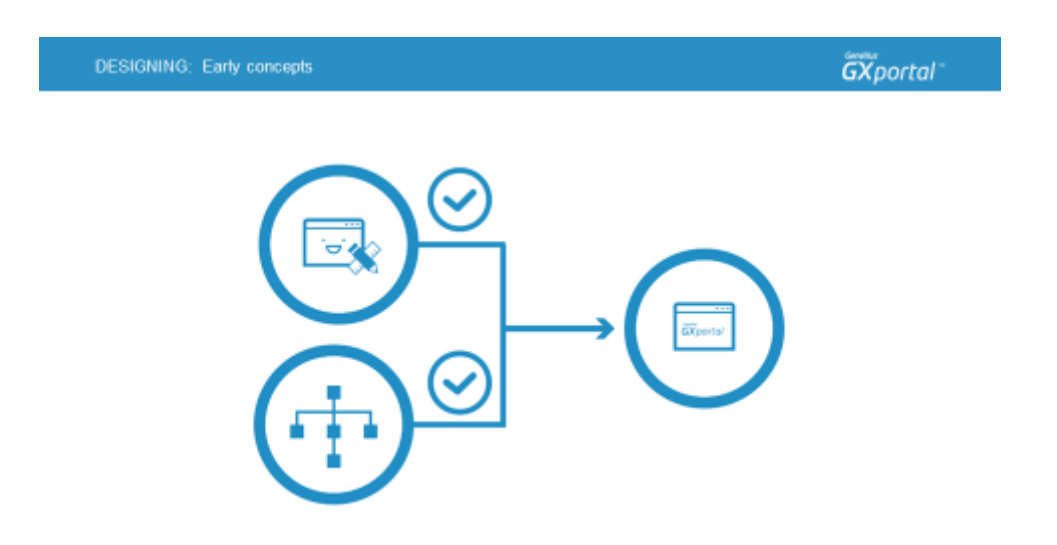

Luego de haber definido estos temas, se comienza a trabajar en el diseño y navegación que tendrá el sitio.

Una vez aprobado el diseño y navegación, estaremos en condiciones de comenzar a construir el sitio con GXportal.

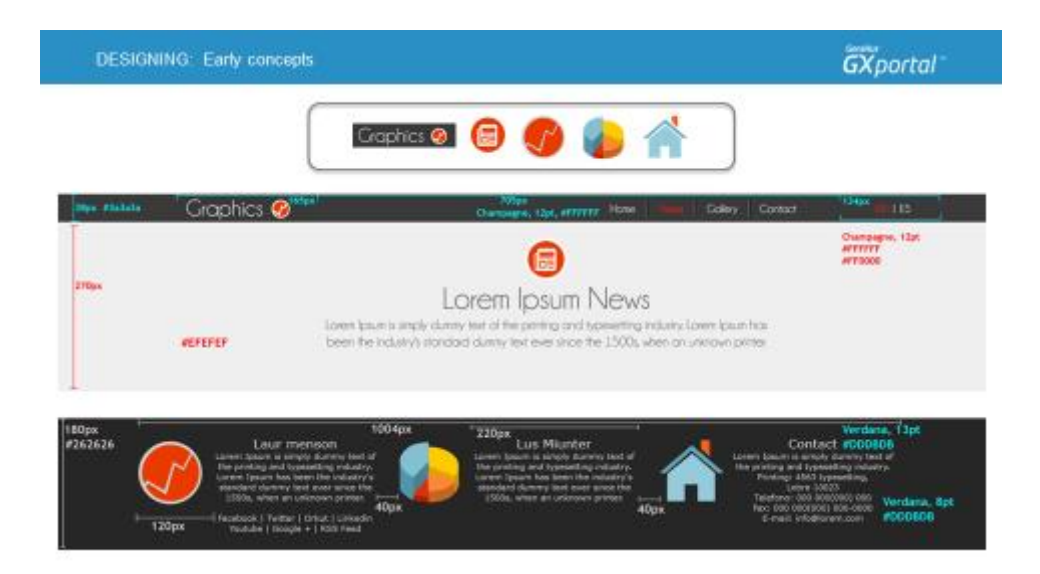

El diseñador nos proporcionará los bocetos, medidas, distancias, estilos (la tipografía, tamaños de fuente, cartilla de colores) y los recortes de las imágenes para que construyamos el sitio.

Empezaremos a construir el sitio como si estuviéramos armando un puzzle.

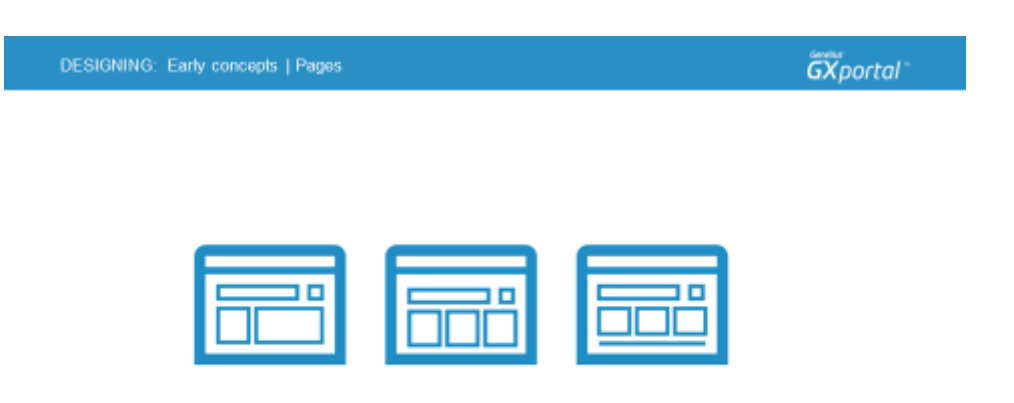

## En GXportal se crean **páginas**.

Es muy común que en un sitio varias páginas compartan un mismo marco ó layout (esquema de distribución de los elementos), es decir que hayan ciertos elementos que estén presentes en varias páginas.

En general, el logo de la empresa se encuentra en el área superior de las páginas. En ese mismo área ó sobre el lado izquierdo de las páginas es frecuente que se presente algún menú para navegar por el sitio, el pie de las páginas generalmente es igual en cada una de ellas.

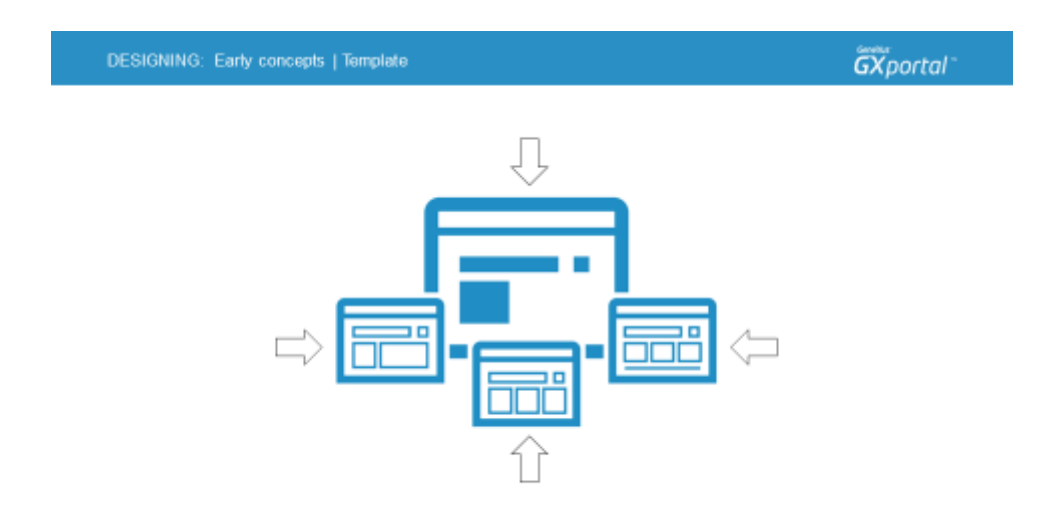

Todos los elementos comunes a muchas páginas se definen en una página que se asigna como **plantilla**.

Esta es la primera página que recomendamos armar en la construcción de un sitio con GXportal.

Cada una de las páginas del sitio podrán heredar de la plantilla todo lo que contiene o parte de ella.

Una vez diseñada la plantilla, se comienzan a crear las páginas del sitio y en cada página se va agregando únicamente lo que es particular de la página.

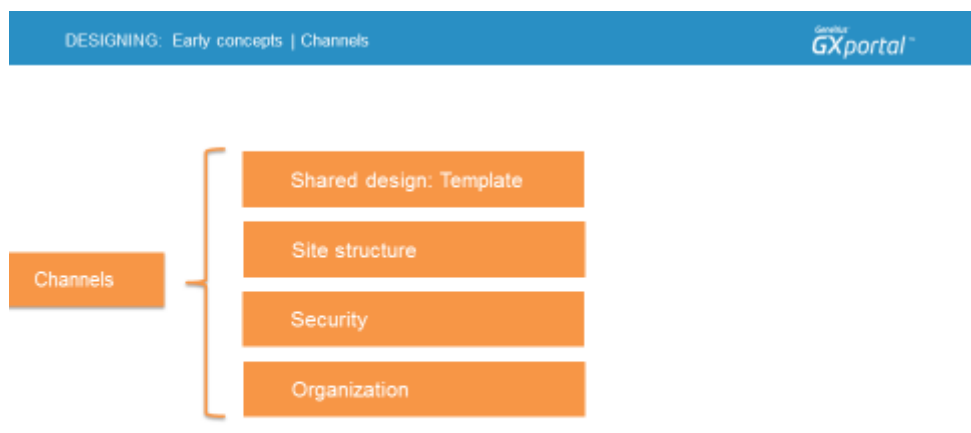

Para agrupar las páginas se utilizan los **canales**. Los podemos ver como carpetas donde adentro van los archivos.

En GXportal serían las páginas que van dentro de los canales.

Es posible definir canales y subcanales.

Los canales se utilizan con diferentes fines:

- Para agrupar páginas que comparten un diseño común. Cada canal puede tener una **plantilla**.
- Para representar la estructura del sitio. Por ejemplo, podría definirse un canal por cada área de una empresa: un canal para el área comercial, otro canal para el área técnica, y otro canal para el área administrativa.
- Otro motivo por el cual se definen canales es por temas de seguridad. Es posible definir qué grupos de personas tienen acceso a cada página. Y

también se puede definir qué grupos de personas pueden acceder a cada canal y quiénes no.

- En ciertos casos los canales se utilizan simplemente con el objetivo de mantener ordenado el sitio. Principalmente es recomendable para sitios que tienen muchas páginas para tener un sitio más fácil de mantener.

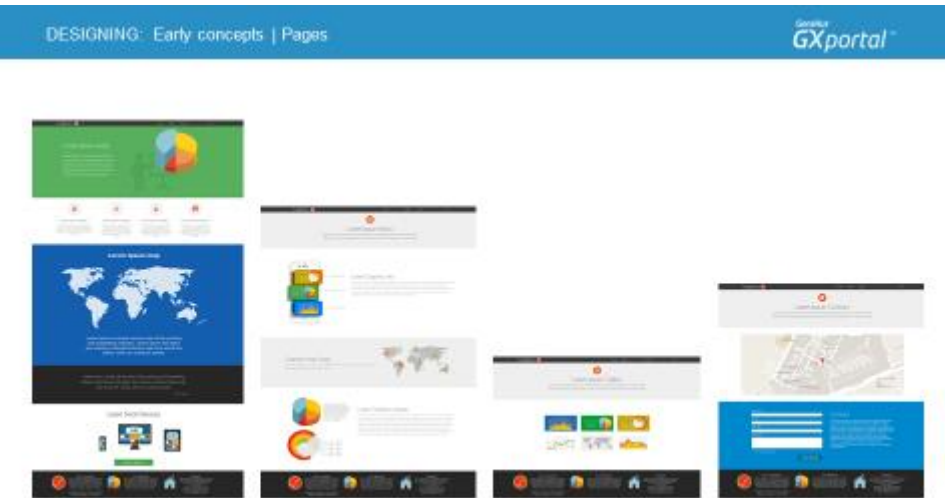

Queremos comenzar a construir un sitio. El diseñador ya nos entregó el material que necesitamos. Se trata en este caso, de un sitio de cuatro páginas.

Lo primero que vamos a hacer es identificar cómo será la **plantilla**. Y para eso vamos a analizar las diferentes páginas del sitio.

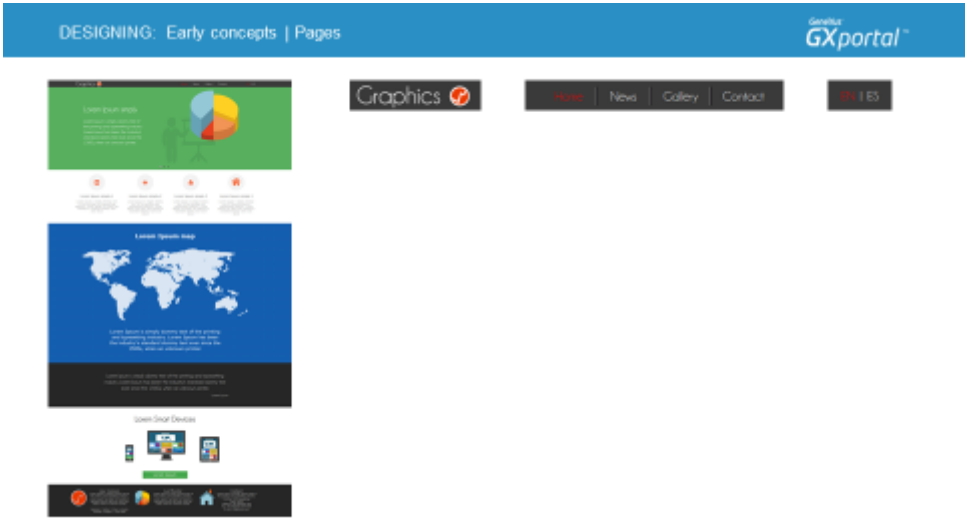

Primero vemos la **página inicial** del sitio.

Prestemos atención en todos los elementos que tiene la página.

En la parte superior tiene un logo. A su derecha hay un menú para navegar por las diferentes páginas del sitio. El sitio estará disponible en dos idiomas: Inglés y Español.

Más abajo hay áreas con diferente información e imágenes asociadas.

Ahora vamos a ver la **página NOTICIAS** para identificar los diferentes elementos que contiene.

Sobre todo queremos identificar entre las diferentes páginas del sitio, cuáles son los elementos que se repiten en todas o varias páginas para comenzar a construir la plantilla del mismo.

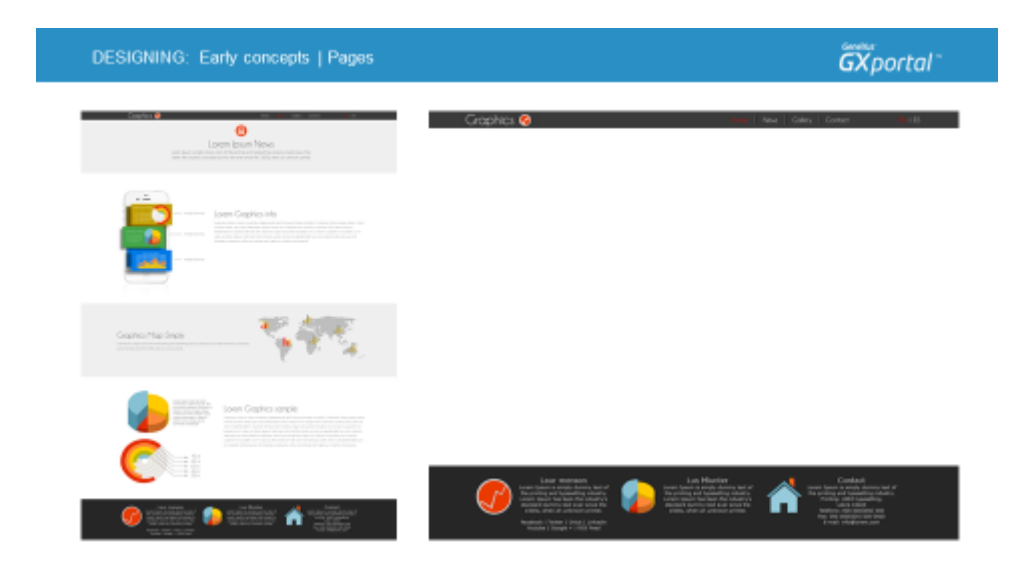

Con respecto a la página inicial vemos que el área superior es idéntica, tiene el logo, el menú de navegación y los idiomas del sitio.

El área central es diferente a la página Inicial. Pero el área inferior también es igual a la página inicial.

Sigamos viendo las otras páginas que tendrá el sitio. Veamos el diseño de la **página GALERÍA**.

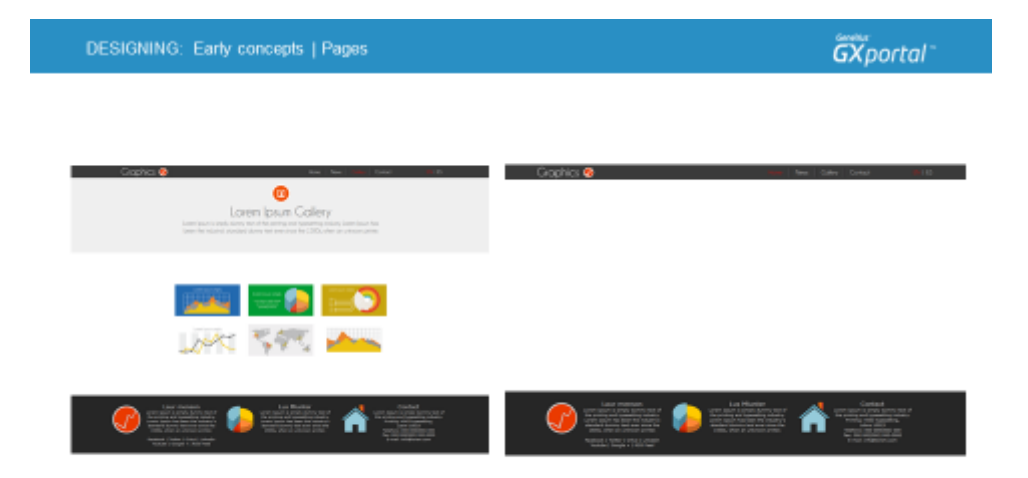

Esta página también tiene exactamente igual la parte superior e inferior. Y por último vemos la página de **CONTACTO**.

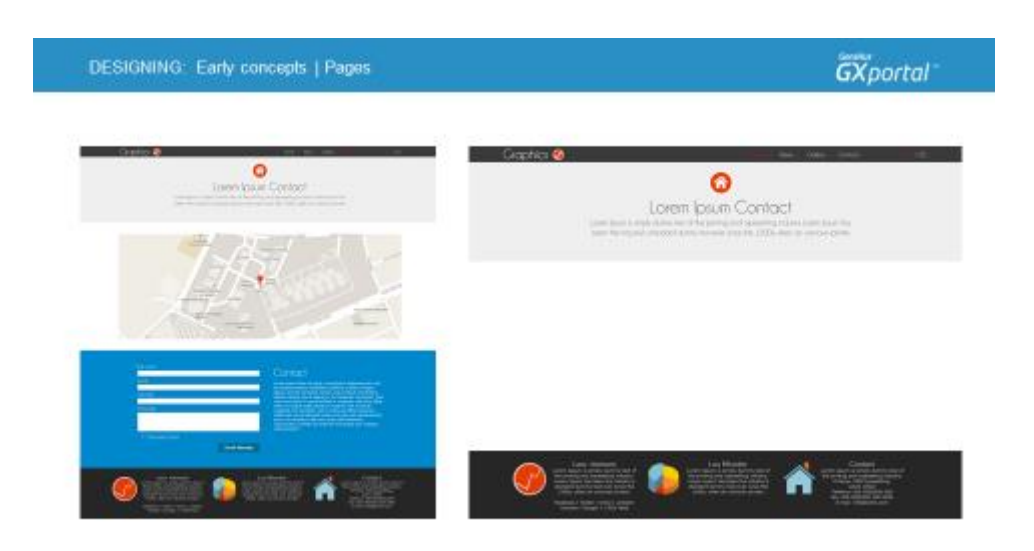

En esta página también la parte superior e inferior son exactamente iguales a las otras páginas del sitio.

Luego de analizar cada una de las páginas que tendrá el sitio, identificamos que tanto la parte superior como la parte inferior son iguales en todas las páginas.

Significa que esos elementos van a estar presentes en la **página plantilla**.

Además notamos que todas las páginas menos la página inicial, debajo del cabezal superior contienen un área donde se presenta información sobre el contenido de la página.

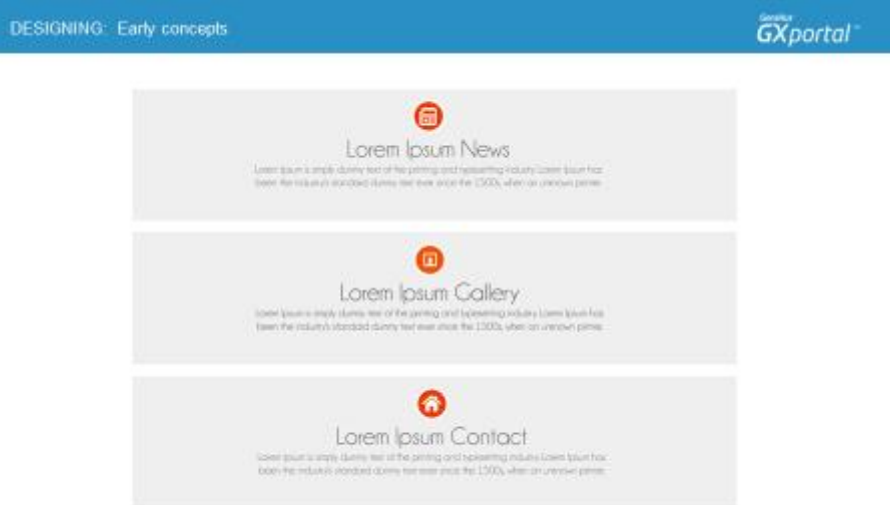

Esta sección tiene varias características en común:

- Las mismas dimensiones
- El mismo color de fondo
- Y la información se presenta centrada

Por lo tanto resulta recomendable que esté presente en la plantilla del sitio. Y únicamente la página inicial no va a heredar este área de la plantilla.

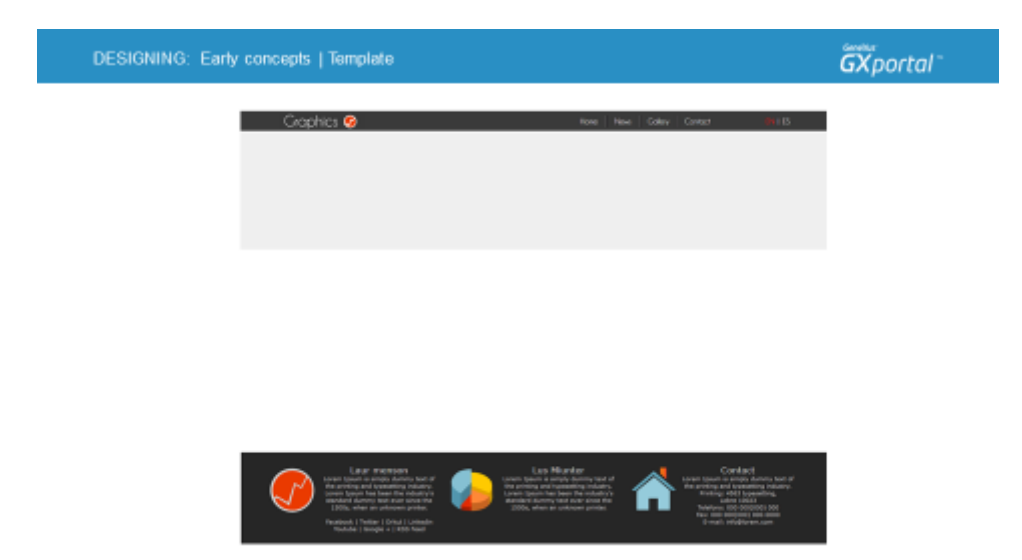

La plantilla que vamos a armar será entonces como la imagen que estamos viendo.

Para explicar cómo se arman las páginas con GXportal vamos a comenzar a introducir algunos conceptos.

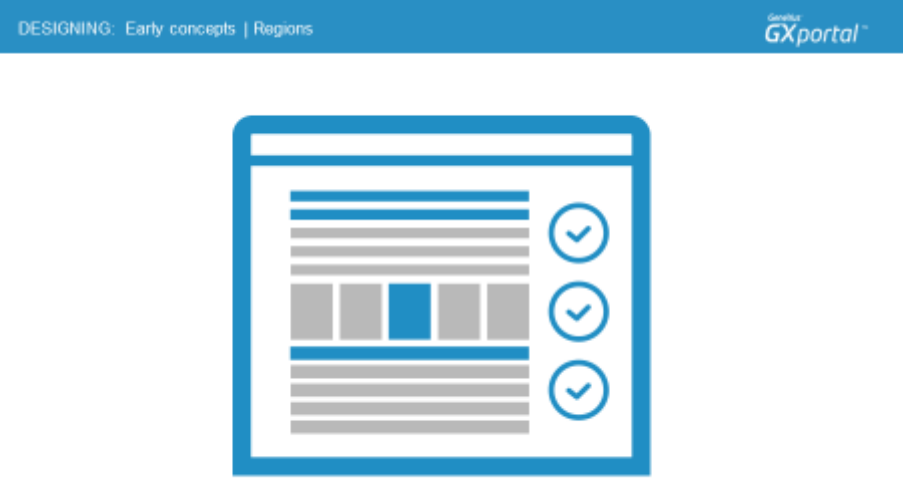

Los elementos que se presentan en una página van dentro de **regiones**.

Las regiones definen la distribución (layout) de una página.

Existen 15 regiones: 5 cabezales, 5 columnas y 5 pies de página.

Las regiones pueden estar habilitadas o deshabilitadas según las necesidades de diseño de la página que se está armando.

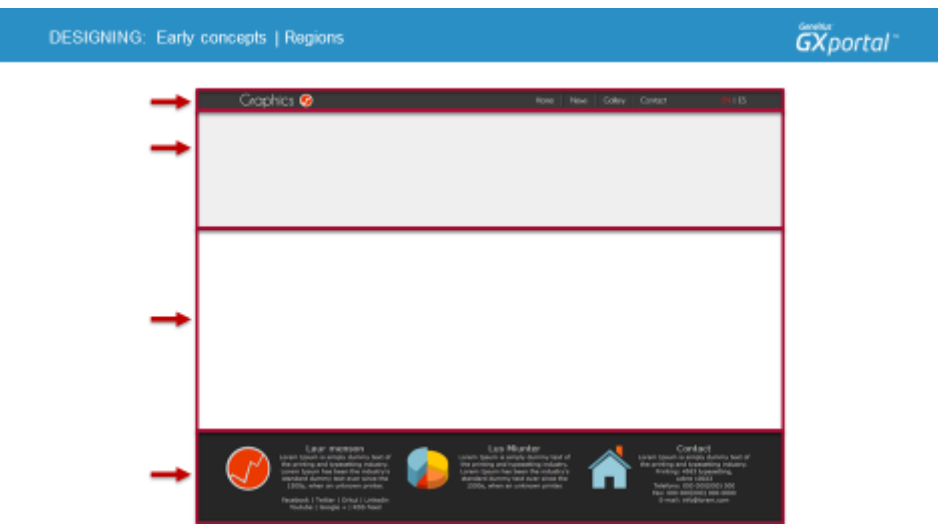

La plantilla que vamos a armar tendrá habilitadas cuatro **regiones**:

- Dos cabezales
- Una columna
- Y un pie de página

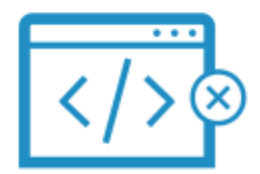

Con GXportal se construyen sitios sin necesidad de programar. Les voy a contar de qué forma.

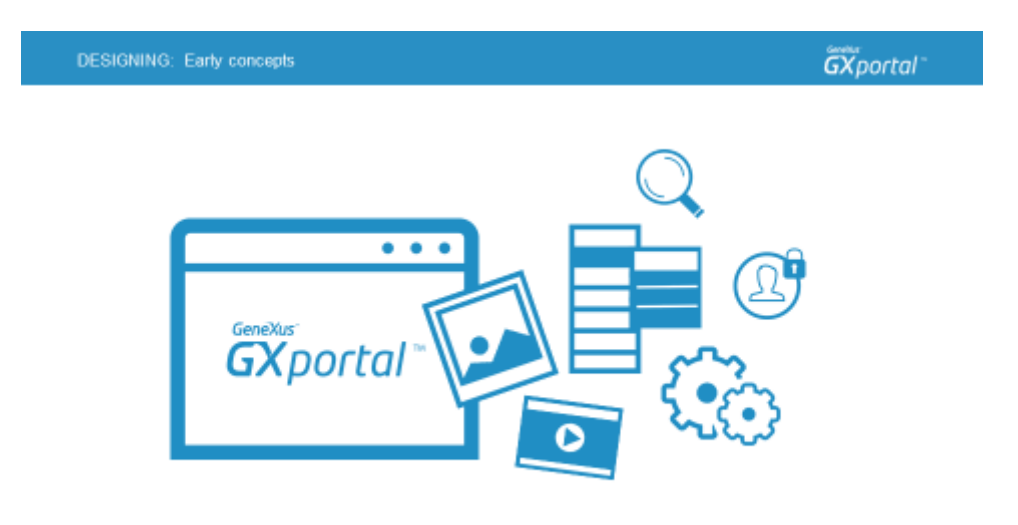

GXportal provee **componentes predefinidos** que se utilizan para diseñar las páginas.

Según lo que querramos presentar (una imagen, un menú, información, una galería de imágenes, etc) vamos a seleccionar el componente que corresponda y lo arrastramos hacia la página.

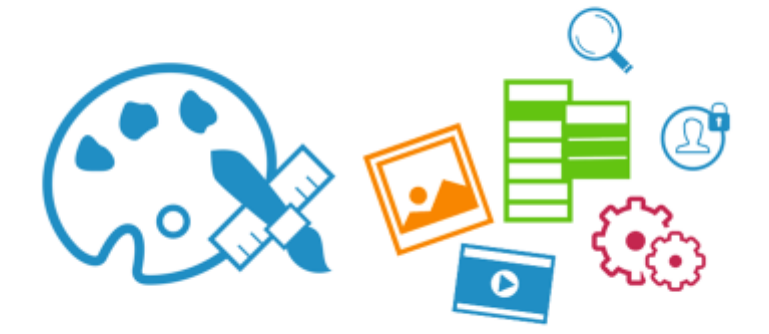

Luego, vamos a darle valores a sus propiedades para presentarlo con la estética sugerida por el diseñador y aprobada por nosotros.

**DESIGNING:** Early concepts **GXportal** Crophics @ Craphics @

Comencemos a pensar en los dos cabezales de la plantilla.

Para eso vamos a identificar los elementos que se quieren presentar.

En el cabezal superior a la izquierda se muestra un logo, más a la derecha se muestra un menú para navegar por el sitio y luego se muestran los idiomas en los que está disponible el sitio.

En el cabezal inferior solamente se muestra un color de fondo en una región de altura fija y la información que se publicará allí se quiere presentar centrada.

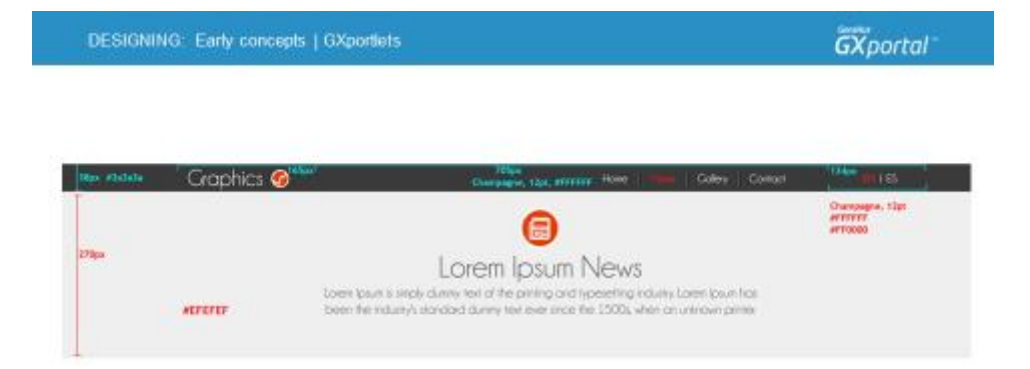

Veamos el detalle de los cabezales que nos proporcionó el diseñador:

El cabezal superior tiene 38px de altura y 100% de ancho, los componentes se presentan con alineación horizontal centrada.

Tenemos el valor hexadecimal del color de fondo y conocemos el ancho de cada uno de los componentes.

## Los **componentes predefinidos** en GXportal se llaman **GXportlets**.

Cada GXportlet tiene su conjunto de propiedades para configurar.

Si queremos presentar una imagen utilizaremos un GXportlet "Imagen", asignaremos la imagen a mostrar, y podremos asignar valores a otras propiedades: por ejemplo, si se quiere mostrar otra imagen al pasar el mouse por encima, podemos asociarle un link para que al hacer clic sobre la imagen nos lleve a otra página, etc.

Para presentar un menú, se utilizará un GXportlet "Menú" indicando el menú a presentar y definiendo su estética: cómo se presentarán sus opciones, la estética y comportamiento al pasar el mouse por encima o al seleccionar una opción (la tipografía, el tamaño, color de texto, color de fondo, el estilo, si se va a mostrar negrita, itálica ó subrayado) y también se cuenta con propiedades para definir cómo se presentarán los submenús en caso que existiesen.

De este modo cada GXportlet tiene su conjunto particular de propiedades para configurar.

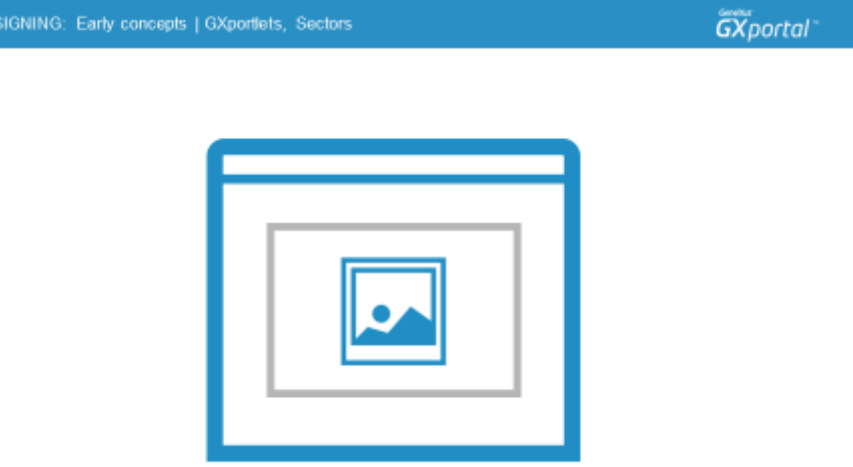

Cuando agregamos un **GXportlet** en una página**,** el mismo va contenido en una caja que se llama **Sector**.

Todos los GXportlets tienen en común que van dentro de un **Sector** al cual también se le podrán configurar diferentes propiedades: su color ó imagen de fondo y si este cambia al pasar el mouse por encima, sus dimensiones (ancho y altura), la estética del borde, la alineación horizontal y vertical del GXportlet dentro del sector, sus márgenes, se puede también habilitar scrollbars, es posible definir que su contenido se desplace en cierta dirección y así hay otro conjunto de propiedades para configurar.

Para cada sector se puede desplegar un título el cual también tiene disponible varias propiedades para configurar tanto su estética como su comportamiento.

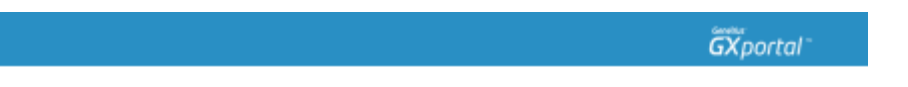

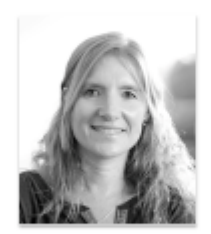

En el próximo video comenzaremos a construir el sitio que nos hemos propuesto.

Crearemos nuestra primer página, la asignaremos como plantilla y empezaremos a diseñarla.